# ioLogik 2500 Series Quick Installation Guide

### **Smart Remote I/O**

Version 6.1, January 2021

Technical Support Contact Information www.moxa.com/support

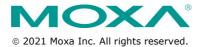

P/N: 1802025000034

### **Package Checklist**

- ioLogik 2500 series device
- 3-pin screw terminal block (for power input)
- 2 12-pin screw terminal blocks (for I/O)
- 2 8-pin RJ45-to-DB9 cables (CBL-RJ45M9-150)
- 1 antenna (only for wireless modules)
- Quick installation guide (printed)

#### **Appearance**

#### **Top View**

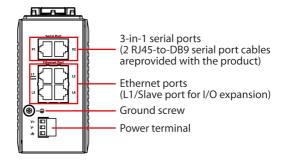

#### **Front View**

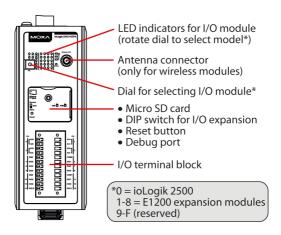

### Physical Dimensions (unit = mm/inch)

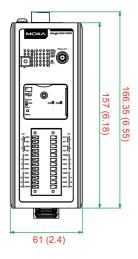

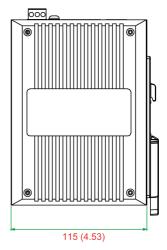

## **Specifications**

|                       | T                                          |                  |
|-----------------------|--------------------------------------------|------------------|
| Input Current         | ioLogik 2512 Series:                       | 254 mA @ 24 VDC, |
|                       |                                            | 529 mA @ 12 VDC, |
|                       |                                            | 133 mA @ 48 VDC  |
|                       | ioLogik 2512-GPRS Series:                  | 416 mA @ 24 VDC  |
|                       | ioLogik 2512-HSPA Series:                  | 352 mA @ 24 VDC, |
|                       |                                            | 728 mA @ 12 VDC, |
|                       |                                            | 187 mA @ 48 VDC  |
|                       | ioLogik 2512-WL1 Series:                   | 354 mA @ 24 VDC, |
|                       |                                            | 735 mA @ 12 VDC, |
|                       |                                            | 189 mA @ 48 VDC  |
|                       | ioLogik 2542 Series:                       | 281 mA @ 24 VDC, |
|                       |                                            | 589 mA @ 12 VDC, |
|                       |                                            | 144 mA @ 48 VDC  |
|                       | ioLogik 2542-GPRS Series:                  | 494 mA @ 24 VDC  |
|                       | ioLogik 2542-HSPA Series:                  | 311 mA @ 24 VDC, |
|                       |                                            | 649 mA @ 12 VDC, |
|                       |                                            | 166 mA @ 48 VDC  |
|                       | ioLogik 2542-WL1 Series:                   | 380 mA @ 24 VDC, |
|                       |                                            | 797 mA @ 12 VDC, |
|                       |                                            | 203 mA @ 48 VDC  |
| Input Voltage         | 12 to 48 VDC                               |                  |
| Operating Temperature | Standard Models: -10 to 60°C (14 to 140°F) |                  |
|                       | Wide Temp. Models:                         |                  |
|                       | Ethernet: -40 to 75°C (-40 to 167°F)       |                  |
|                       | Wireless: -30 to 70°C (-22                 | to 158°F)        |
| Storage Temperature   | -40 to 85°C (-40 to 185°F)                 |                  |

#### **Hardware Installation**

#### I/O Wiring

#### **Digital Inputs/Outputs Analog Inputs** DO (Sink) **DI Dry Contact DI Wet Contact** Voltage/ Source Current DI.COM COM GND COM 8 Ճ GND 莅 Load (+I) (<del>+</del>1) (+I) (+I) Power Power Power Power

#### Mounting

There are two sliders on the back of the unit for DIN rail and wall mounting.

#### Mounting on a DIN rail

**Step 1:** If the spring-loaded bracket is locked in place, push the recessed button to release it.

**Step 2:** Insert the top of the rail into the upper lip of the attachment plate's slot.

**Step 3:** The attachment unit should now snap into place along the rail.

#### · Mounting on a wall (optional)

Step 1: Remove the DIN rail attachment plate.

Step 2: Install the wall mounting kit to the back of the unit with M3 screws.

**Step 3:** Install the unit to the wall. The heads of the screws should be less than 6.0 mm in diameter, and the shafts should be less than 3.5 mm in diameter, as shown in the figure at the right.

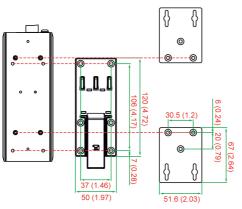

#### **Connecting the Power**

The ioLogik 2500 can receive power from a 12 to 48 VDC power source. Input power is applied to the positive (V+) and negative (V-) terminals on

the connector.

For most applications, it is desirable to ground the system by connecting the system's power supply function ground (FG) to the power terminal's ground and the chassis ground (indicated with red markings in the image at the right).

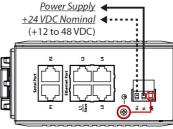

**NOTE** For safety reasons, wires connecting the power supply should be *at least* 2 mm in diameter (e.g., 12 gauge wires).

#### Connecting to a Network

The ioLogik 2500 has four built-in RJ45 Ethernet ports for connecting standard direct or crossover Ethernet cables.

#### **LED Indicators**

| Туре                           | Color                  | Description                             |  |
|--------------------------------|------------------------|-----------------------------------------|--|
| Power                          | Green                  | System power is ON                      |  |
| (PWR)                          | Off                    | System power is OFF                     |  |
| Ready<br>(RDY)                 | Green                  | System ready                            |  |
|                                | Red                    | System error                            |  |
|                                | Off                    | System is not ready                     |  |
| Ethernet Port<br>(L1/L2/L3/L4) | Green                  | Ethernet connection enabled in 100 Mbps |  |
|                                | Amber                  | Ethernet connection enabled in 10 Mbps  |  |
|                                | Flashing               | Data transmitting                       |  |
|                                | Off                    | Disconnected                            |  |
| Serial Port<br>(P1/P2)         | Green                  | Tx                                      |  |
|                                | Amber                  | Rx                                      |  |
|                                | Flashing               | Data transmitting                       |  |
|                                | Off                    | Disconnected                            |  |
| SD                             | Green                  | SD card inserted                        |  |
|                                | Flashing               | SD card being accessed                  |  |
| I/O Channel                    | annel Green Channel ON |                                         |  |
| Status*                        | Off                    | Channel OFF or No Counter/Pulse Signal  |  |
| W.Link**                       | Green                  | Cellular connection established         |  |
|                                | Off                    | Off                                     |  |
| Signal Status**                | Off                    | No signal, or No SIM card               |  |
|                                | 1 LED                  | Weak or insufficient (SMS only)         |  |
|                                | 2 LEDs                 | Average (good for cellular connections) |  |
|                                | 3 LEDs                 | Excellent signal                        |  |

<sup>\*</sup>Use the rotary switch to select which module's I/O channel status is displayed.

<sup>\*\*</sup>Wireless Modules Only.

#### **System Configuration**

#### **Configuration via IOxpress Utility**

The configuration of the ioLogik 2500 is mainly done with the IOxpress utility. IOxpress is a search utility that helps users locate an ioLogik 2500 device on the local network. The latest version of the utility can be downloaded from Moxa's website.

Default IP Address: 192.168.127.253Default Subnet Mask: 255.255.0.0

**NOTE** Be sure to configure the host PC's IP address to the same subnet as the ioLogik 2500. For example, 192.168.127.250

#### **Load Factory Default Settings**

There are three ways to restore the ioLogik 2500 to factory default settings.

- 1. Hold the **RESET** button for 5 seconds.
- In the IOxpress utility, right-click on the ioLogik device to be reset and select Reset to Default.
- Select Load Factory Default from the web console.

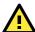

#### **WARNING**

This equipment is intended to be used in Restricted Access Locations. External metal parts are hot! Before touching it, special attention or protection is necessary.

#### How to Download the Software

**Step 1:** Click on the following link to open the Support & Downloads search tool:

http://www.moxa.com/support/support\_home.aspx?isSearchShow=1

**Step 2:** Type the model name in the search box or select a product from the drop down box and then click **Search**.

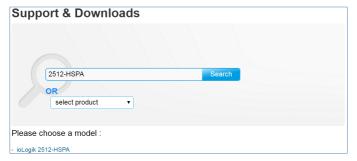

 $\begin{tabular}{ll} \textbf{Step 3:} Click the \textbf{Software Packages} link to download the latest software for the product. \end{tabular}$ 

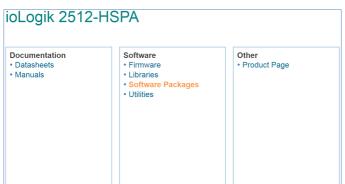

#### **ATEX Information**

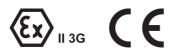

- 1. Certificate number: DEMKO 15 ATEX 1603X
- 2. Certification string: Ex nA IIC T4 Gc
- Standards covered:
  - EN 60079-0:2012+A11:2013, EN 60079-15:2010
- The equipment shall be installed in an enclosure that provides a degree of protection not less than IP54 in accordance with EN 60079-15 and accessible only by the use of a tool.
- 5. These products are for use in an area of not more than pollution degree 2 in accordance with EN 60664-1.